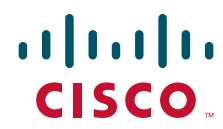

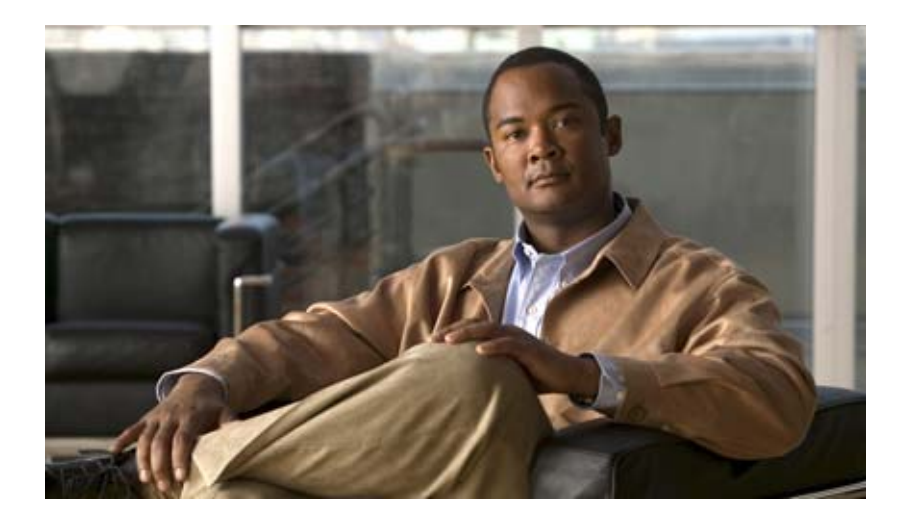

# **Cisco Nexus 1000V Getting Started Guide, Release 4.0(4)SV1(1)**

October 31, 2009

#### **Americas Headquarters**

Cisco Systems, Inc. 170 West Tasman Drive San Jose, CA 95134-1706 USA <http://www.cisco.com> Tel: 408 526-4000 800 553-NETS (6387) Fax: 408 527-0883

Text Part Number: OL-19413-01

THE SPECIFICATIONS AND INFORMATION REGARDING THE PRODUCTS IN THIS MANUAL ARE SUBJECT TO CHANGE WITHOUT NOTICE. ALL STATEMENTS, INFORMATION, AND RECOMMENDATIONS IN THIS MANUAL ARE BELIEVED TO BE ACCURATE BUT ARE PRESENTED WITHOUT WARRANTY OF ANY KIND, EXPRESS OR IMPLIED. USERS MUST TAKE FULL RESPONSIBILITY FOR THEIR APPLICATION OF ANY PRODUCTS.

THE SOFTWARE LICENSE AND LIMITED WARRANTY FOR THE ACCOMPANYING PRODUCT ARE SET FORTH IN THE INFORMATION PACKET THAT SHIPPED WITH THE PRODUCT AND ARE INCORPORATED HEREIN BY THIS REFERENCE. IF YOU ARE UNABLE TO LOCATE THE SOFTWARE LICENSE OR LIMITED WARRANTY, CONTACT YOUR CISCO REPRESENTATIVE FOR A COPY.

The Cisco implementation of TCP header compression is an adaptation of a program developed by the University of California, Berkeley (UCB) as part of UCB's public domain version of the UNIX operating system. All rights reserved. Copyright © 1981, Regents of the University of California.

NOTWITHSTANDING ANY OTHER WARRANTY HEREIN, ALL DOCUMENT FILES AND SOFTWARE OF THESE SUPPLIERS ARE PROVIDED "AS IS" WITH ALL FAULTS. CISCO AND THE ABOVE-NAMED SUPPLIERS DISCLAIM ALL WARRANTIES, EXPRESSED OR IMPLIED, INCLUDING, WITHOUT LIMITATION, THOSE OF MERCHANTABILITY, FITNESS FOR A PARTICULAR PURPOSE AND NONINFRINGEMENT OR ARISING FROM A COURSE OF DEALING, USAGE, OR TRADE PRACTICE.

IN NO EVENT SHALL CISCO OR ITS SUPPLIERS BE LIABLE FOR ANY INDIRECT, SPECIAL, CONSEQUENTIAL, OR INCIDENTAL DAMAGES, INCLUDING, WITHOUT LIMITATION, LOST PROFITS OR LOSS OR DAMAGE TO DATA ARISING OUT OF THE USE OR INABILITY TO USE THIS MANUAL, EVEN IF CISCO OR ITS SUPPLIERS HAVE BEEN ADVISED OF THE POSSIBILITY OF SUCH DAMAGES.

CCDE, CCENT, CCSI, Cisco Eos, Cisco HealthPresence, Cisco IronPort, the Cisco logo, Cisco Lumin, Cisco Nexus, Cisco Nurse Connect, Cisco StackPower, Cisco StadiumVision, Cisco TelePresence, Cisco Unified Computing System, Cisco WebEx, DCE, Flip Channels, Flip for Good, Flip Mino, Flip Video, Flip Video (Design), Flipshare (Design), Flip Ultra, and Welcome to the Human Network are trademarks; Changing the Way We Work, Live, Play, and Learn, Cisco Store, and Flip Gift Card are service marks; and Access Registrar, Aironet, AsyncOS, Bringing the Meeting To You, Catalyst, CCDA, CCDP, CCIE, CCIP, CCNA, CCNP, CCSP, CCVP, Cisco, the Cisco Certified Internetwork Expert logo, Cisco IOS, Cisco Press, Cisco Systems, Cisco Systems Capital, the Cisco Systems logo, Cisco Unity, Collaboration Without Limitation, EtherFast, EtherSwitch, Event Center, Fast Step, Follow Me Browsing, FormShare, GigaDrive, HomeLink, Internet Quotient, IOS, iPhone, iQuick Study, IronPort, the IronPort logo, LightStream, Linksys, MediaTone, MeetingPlace, MeetingPlace Chime Sound, MGX, Networkers, Networking Academy, Network Registrar, PCNow, PIX, PowerPanels, ProConnect, ScriptShare, SenderBase, SMARTnet, Spectrum Expert, StackWise, The Fastest Way to Increase Your Internet Quotient, TransPath, WebEx, and the WebEx logo are registered trademarks of Cisco Systems, Inc. and/or its affiliates in the United States and certain other countries.

All other trademarks mentioned in this document or website are the property of their respective owners. The use of the word partner does not imply a partnership relationship between Cisco and any other company. (0907R)

Any Internet Protocol (IP) addresses used in this document are not intended to be actual addresses. Any examples, command display output, and figures included in the document are shown for illustrative purposes only. Any use of actual IP addresses in illustrative content is unintentional and coincidental.

*Cisco Nexus 1000V Getting Started Guide, Release 4.0(4)SV1(1)* © 2009 Cisco Systems, Inc. All rights reserved.

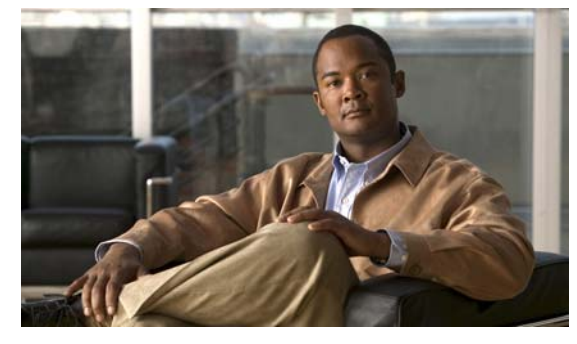

**CONTENTS**

### **[Preface](#page-4-0) i**

[Audience and Prerequisites](#page-4-1) **i** [Document Organization](#page-5-0) **ii** [Document Conventions](#page-5-1) **ii** [Related Documentation](#page-6-0) **iii** [Obtaining Documentation and Submitting a Service Request](#page-7-0) **iv**

### **[Overview](#page-8-0) 1-1**

[Information about Virtualization](#page-8-1) **1-1** [Information About Cisco Nexus 1000V](#page-9-0) **1-2** [System Description](#page-9-1) **1-2** [Control and Packet VLANs](#page-10-0) **1-3** [Port Profiles](#page-10-1) **1-3** [System Port Profile and System VLAN](#page-11-0) **1-4** [Administrator Roles](#page-11-1) **1-4** [Contrasting the Cisco Nexus 1000V with a Physical Switch](#page-12-0) **1-5** [Implementation Considerations](#page-12-1) **1-5** [Software Compatibility](#page-12-2) **1-5** [Configuring Cisco Nexus 1000V with CLI](#page-12-3) **1-5**

### **[Understanding the CLI](#page-14-0) 2-1**

[Information About the CLI Prompt](#page-14-1) **2-1** [Command Modes](#page-15-0) **2-2** [About Command Modes](#page-15-1) **2-2** [EXEC Command Mode](#page-16-0) **2-3** [Global Configuration Command Mode](#page-16-1) **2-3** [Accessing Interface Configuration Command Mode](#page-16-2) **2-3** [Exiting a Configuration Mode](#page-17-0) **2-4** [Command Mode Summary](#page-18-0) **2-5** [Special Characters](#page-19-0) **2-6** [Keystroke Shortcuts](#page-19-1) **2-6** [Abbreviating Commands](#page-21-0) **2-8** [Using the No Form of a Command](#page-21-1) **2-8** [Using CLI Variables](#page-22-0) **2-9**

#### **Contents**

### *Send document comments to nexus1k-docfeedback@cisco.com.*

[User-Defined CLI Session Variables](#page-22-1) **2-9** [User-Defined CLI Persistent Variables](#page-23-0) **2-10** [System-Defined Variables](#page-24-0) **2-11** [Working with Command Scripts](#page-24-1) **2-11** [Running a Script](#page-24-2) **2-11** [Using CLI Variables in Scripts](#page-25-0) **2-12** [Delaying Command Action](#page-26-0) **2-13** [Using Help](#page-26-1) **2-13**

### **[Configuring the Terminal](#page-30-0) 3-1**

[Information about the Terminal](#page-30-1) **3-1** [Defining a Terminal Type](#page-30-2) **3-1** [Setting the Screen Length for the Console Terminal](#page-31-0) **3-2** [Setting the Screen Width for the Console Terminal](#page-31-1) **3-2** [Displaying Terminal Settings](#page-32-0) **3-3** [Setting the Timeout for Console Connections](#page-32-1) **3-3** [Setting the Timeout for SSH and Telnet Connections](#page-33-0) **3-4** [Clearing a Line Connection to the Switch](#page-34-0) **3-5** [Setting a Timeout for the Current Session](#page-34-1) **3-5**

**[List of Terms](#page-36-0) 4-1**

**I [NDEX](#page-38-0)**

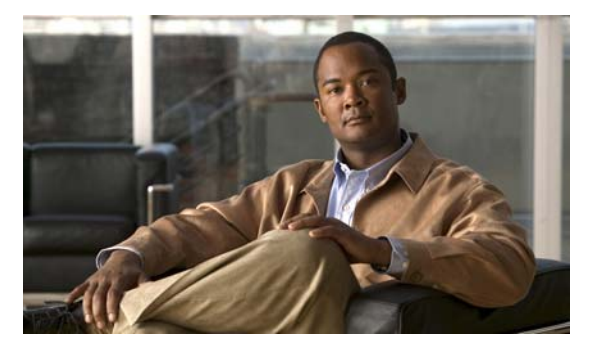

# <span id="page-4-0"></span>**Preface**

This document, *Cisco Nexus 1000V Getting Started Guide, Release 4.0(4)SV1(1)*, is designed to provide enough information about the system to get you started configuring and using the Cisco Nexus 1000Vin your datacenter.

This preface includes the following topics:

- **•** [Audience and Prerequisites, page](#page-4-1) i
- **•** [Document Organization, page](#page-5-0) ii
- **•** [Document Conventions, page](#page-5-1) ii
- **•** [Related Documentation, page](#page-6-0) iii

# <span id="page-4-1"></span>**Audience and Prerequisites**

This guide is for network administrators and server administrators with the following experience and knowledge:

- **•** An understanding of virtualization
- **•** Using VMware tools to create a virtual machine and configure a vswitch

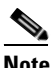

**Note** Knowledge of VMware vNetwork Distributed Switch is not a prerequisite.

Before installing or configuring the Cisco Nexus 1000V, Cisco recommends that you read and become familiar with the following documentation:

- **•** *Cisco Nexus 1000V Getting Started Guide, Release 4.0(4)SV1(1)* (this document)
- **•** *Cisco Nexus 1000V Port Profile Configuration Guide, Release 4.0(4)SV1(1)*
- **•** *Cisco Nexus 1000V Software Installation Guide, Release 4.0(4)SV1(1)*
- **•** *Cisco Nexus 1000V Virtual Ethernet Module Software Installation Guide, Release 4.0(4)SV1(1)* (server administrators)
- **•** *Cisco VN-Link: Virtualization-Aware Networking* white paper

# <span id="page-5-0"></span>**Document Organization**

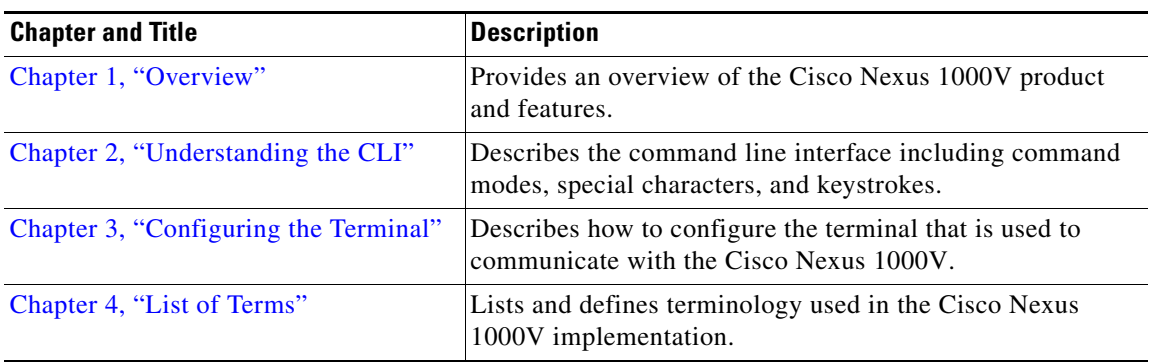

This document is organized into the following chapters:

# <span id="page-5-1"></span>**Document Conventions**

Command descriptions use these conventions:

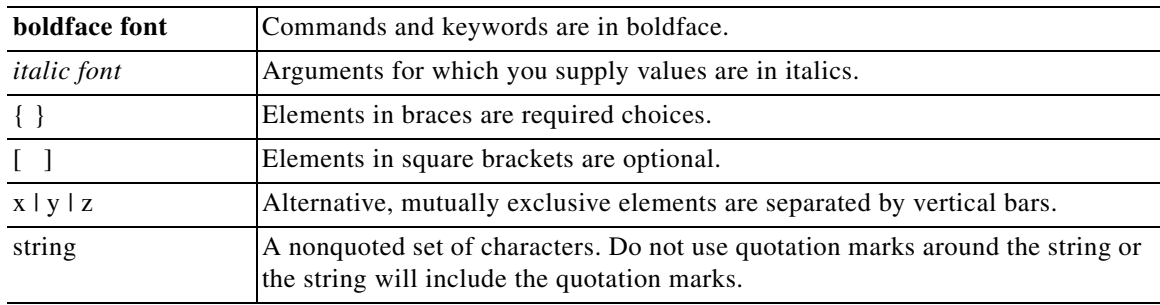

Screen examples use these conventions:

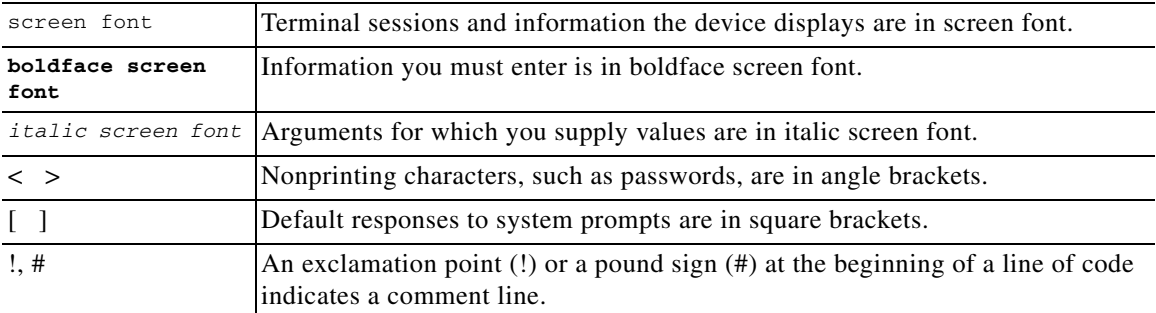

This document uses the following conventions for notes and cautions:

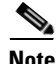

**Note** Means reader *take note*. Notes contain helpful suggestions or references to material not covered in the manual.

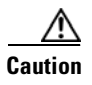

**Caution** Means *reader be careful*. In this situation, you might do something that could result in equipment damage or loss of data.

# <span id="page-6-2"></span><span id="page-6-0"></span>**Related Documentation**

<span id="page-6-1"></span>Cisco Nexus 1000V includes the following documents available on [Cisco.com](http://www.cisco.com/en/US/products/ps9902/tsd_products_support_series_home.html):

#### **General Information**

*Cisco Nexus 1000V Release Notes, Release 4.0(4)SV1(1) Cisco Nexus 1000V and VMware Compatibility Information, Release 4.0(4)SV1(1)*

#### **Install and Upgrade**

*Cisco Nexus 1000V Software Installation Guide, Release 4.0(4)SV1(1) Cisco Nexus 1000V Virtual Ethernet Module Software Installation Guide, Release 4.0(4)SV1(1)*

#### **Configuration Guides**

*Cisco Nexus 1000V License Configuration Guide, Release 4.0(4)SV1(1) Cisco Nexus 1000V Getting Started Guide, Release 4.0(4)SV1(1) Cisco Nexus 1000V Interface Configuration Guide, Release 4.0(4)SV1(1) Cisco Nexus 1000V Layer 2 Switching Configuration Guide, Release 4.0(4)SV1(1) Cisco Nexus 1000V Port Profile Configuration Guide, Release 4.0(4)SV1(1) Cisco Nexus 1000V Quality of Service Configuration Guide, Release 4.0(4)SV1(1) Cisco Nexus 1000V Security Configuration Guide, Release 4.0(4)SV1(1) Cisco Nexus 1000V System Management Configuration Guide, Release 4.0(4)SV1(1) Cisco Nexus 1000V High Availability and Redundancy Reference, Release 4.0(4)SV1(1)*

#### **Reference Guides**

*Cisco Nexus 1000V Command Reference, Release 4.0(4)SV1(1) Cisco Nexus 1000V MIB Quick Reference*

#### **Troubleshooting and Alerts**

*Cisco Nexus 1000V Troubleshooting Guide, Release 4.0(4)SV1(1) Cisco Nexus 1000V Password Recovery Guide Cisco NX-OS System Messages Reference*

Г

# <span id="page-7-0"></span>**Obtaining Documentation and Submitting a Service Request**

For information on obtaining documentation, submitting a service request, and gathering additional information, see the monthly *What's New in Cisco Product Documentation*, which also lists all new and revised Cisco technical documentation, at:

<http://www.cisco.com/en/US/docs/general/whatsnew/whatsnew.html>

Subscribe to the *What's New in Cisco Product Documentation* as a Really Simple Syndication (RSS) feed and set content to be delivered directly to your desktop using a reader application. The RSS feeds are a free service and Cisco currently supports RSS version 2.0.

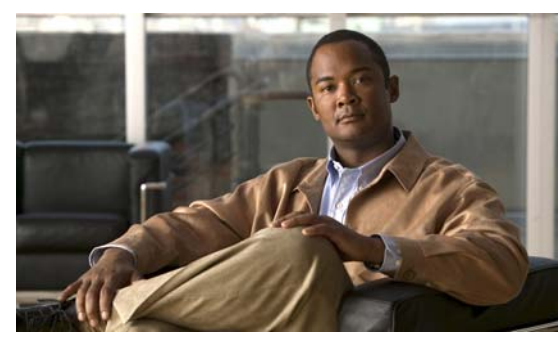

**CHAPTER 1**

# <span id="page-8-2"></span><span id="page-8-0"></span>**Overview**

This chapter provides an overview of the product, Cisco Nexus 1000V, and includes the following sections:

- **•** [Information about Virtualization, page](#page-8-1) 1-1
- [Information About Cisco Nexus 1000V, page](#page-9-0) 1-2

# <span id="page-8-1"></span>**Information about Virtualization**

Virtualization allows the creation of multiple virtual machines to run in isolation, side-by-side on the same physical machine.

Each virtual machine has its own set of virtual hardware (RAM, CPU, NIC) upon which an operating system and applications are loaded. The operating system sees a consistent, normalized set of hardware regardless of the actual physical hardware components.

Virtual machines are encapsulated into files, for rapid saving, copying and provisioning. Full systems (fully configured applications, operating systems, BIOS and virtual hardware) can be moved, within seconds, from one physical server to another for zero-downtime maintenance and continuous workload consolidation.

#### *Two virtual machines running in isolation side-by-side on the same physical machine*

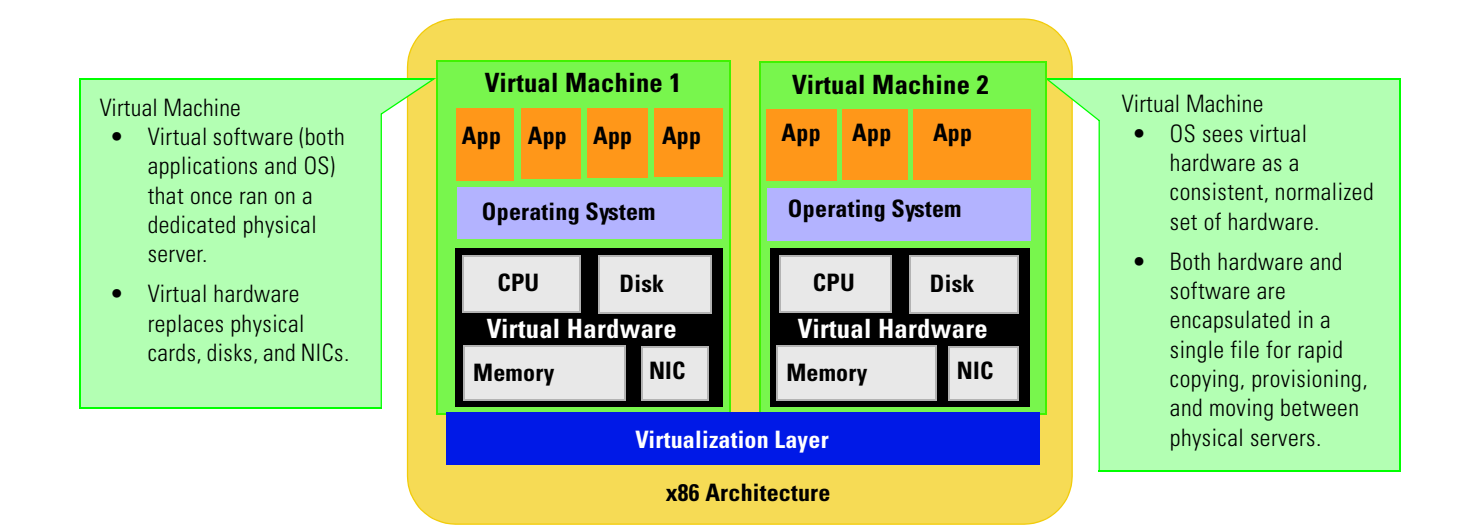

# <span id="page-9-0"></span>**Information About Cisco Nexus 1000V**

This section includes the following topics:

- **•** [System Description, page](#page-9-1) 1-2
- **•** [Administrator Roles, page](#page-11-1) 1-4
- **•** [Contrasting the Cisco Nexus 1000V with a Physical Switch, page](#page-12-0) 1-5
- [Implementation Considerations, page](#page-12-1) 1-5
- **•** [Configuring Cisco Nexus 1000V with CLI, page](#page-12-3) 1-5

## <span id="page-9-1"></span>**System Description**

The Cisco Nexus 1000V is a virtual access software switch for vNetwork Distributed Switches that work with VMware vSphere 4.0. It has the following components:

- **•** The Virtual Supervisor Module (VSM)— the control plane of the switch and a virtual machine that runs the NX-OS operating system.
- **•** The Virtual Ethernet Module (VEM) —a virtual line card embedded in each VMware vSphere (ESX) host that is a part of the distributed switch. The VEM is partly inside the kernel of the hypervisor and partly in a user world process, called the VEM Agent.

Figure [1-1Cisco Nexus 1000V Distributed Virtual Switch, page](#page-9-2) 1-2shows the relationship between the Cisco Nexus 1000V components.

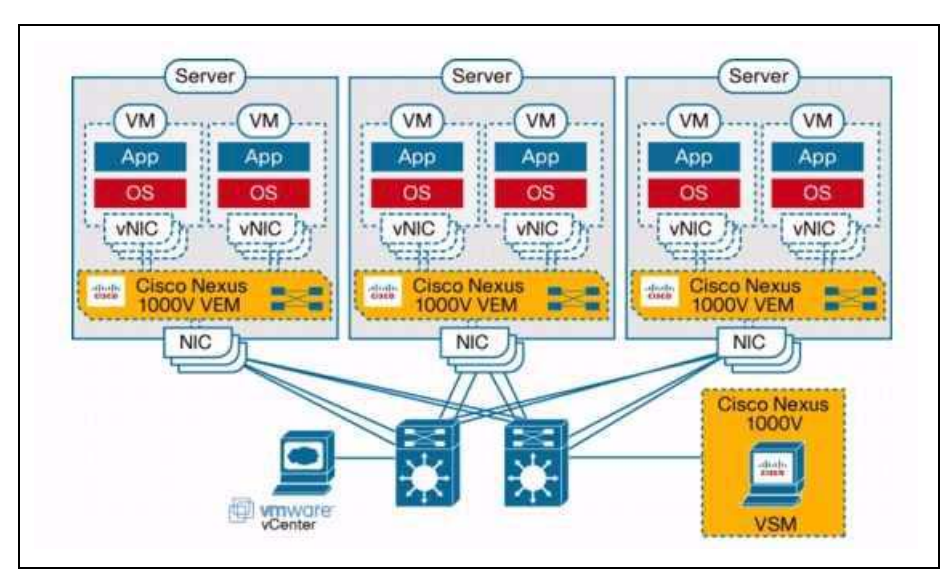

<span id="page-9-2"></span>*Figure 1-1 Cisco Nexus 1000V Distributed Virtual Switch* 

The VSM uses an external network fabric to communicate with the VEMs. The physical NICs on the VEM server are uplinks to the external fabric. VEMs switch traffic between the local virtual Ethernet ports connected to VM vNICs, but do not switch traffic to other VEMs. Instead, a source VEM switches

packets to uplinks that the external fabric then delivers to the target VEM. The VSM runs the control plane protocols and configures the state of each VEM, but it never takes part in the actual forwarding of packets.

A single VSM can control up to 64 VEMs.Cisco recommends that you install two VSMs in an active-standby configuration for high availability. With the 64 VEMs and the redundant supervisors, the Cisco Nexus 1000V can be viewed as a 66-slot modular switch.

The VSM(s) and the VEMs must be in the same Layer 2 network. The VMware vCenter server can be separated from the VSM(s) and the VEM by a Layer 3 router.

A single Cisco Nexus 1000V instance, including dual redundant VSMs and managed VEMs, forms a switch domain. Each Cisco Nexus 1000V domain within a VMware vCenter Server needs to be distinguished by a unique integer called the Domain Identifier.

### <span id="page-10-0"></span>**Control and Packet VLANs**

The Control VLAN and the Packet VLAN are used for communication between the VSM and the VEMs within a switch domain: .

- **•** The Packet VLAN is used by protocols such as CDP, LACP, and IGMP.
- **•** The Control VLAN is used for the following:
	- **–** VSM configuration commands to each VEM, and their responses
	- **–** VEM notifications to the VSM, for example a VEM notifies the VSM of the attachment or detachment of ports to the DVS
	- **–** VEM NetFlow exports are sent to the VSM, where they are then forwarded to a NetFlow Collector.

Cisco recommends that the Control VLAN and Packet VLAN be separate VLANs; and that they also be on separate VLANs from those that carry data.

**Caution** If you are installing more than one VSM within the same VMware vCenter Server, Cisco recommends the use of distinct Control/Packet VLAN pairs for each domain. If you must use the same VLAN pair for multiple domains, you must ensure that their domain identifiers are different.

### <span id="page-10-1"></span>**Port Profiles**

A port profile is a set of interface configuration commands that can be dynamically applied to either the physical (uplink) or virtual interfaces. A port profile can define a set of attributes including the following:

- **•** VLAN
- **•** port channels
- **•** private VLAN (PVLAN),
- **•** ACL
- **•** port security
- **•** NetFlow
- **•** rate limiting
- **•** QoS marking

The network administrator defines port profiles in the VSM. When the VSM connects to vCenter Server, it creates a distributed virtual switch (DVS) and each port profile is published as a port group on the DVS. The server administrator can then apply those port groups to specific uplinks, VM vNICs, or management ports, such as virtual switch interfaces or VM kernel NICs.

A change to a VSM port profile is propagated to all ports associated with the port profile. The network administrator uses the Cisco NX-OS CLI to change a specific interface configuration from the port profile configuration applied to it. For example, a specific uplink can be shut down or a specific virtual port can have ERSPAN applied to it, without affecting other interfaces using the same port profile.

For more information about port profiles, see the *Cisco Nexus 1000V Port Profile Configuration Guide, Release 4.0(4)SV1(1)*.

### <span id="page-11-0"></span>**System Port Profile and System VLAN**

When a server administrator adds a host to the DVS, the VEM in that host needs to be able to configure the VSM. Since the ports and VLANs for this communication are not yet in place, System Port Profiles and System VLANs are configured to meet this need. VSM sends minimal early configuration to the vCenter Server, which then propagates it to the VEM when the host is added to the DVS.

A system port profile is designed to establish and protect vCenter Server connectivity. It can carry the following VLANs:

- System VLANs or VNICs used when bringing up the ports before communication is established between the VSM and VEM.
- **•** The uplink that carries the control VLAN
- Management uplink(s) used for VMWare vCenter Server connectivity or SSH or Telnet connections. There can be more than one management port or VLAN, for example, one dedicated for vCenter Server connectivity, one for SSH, one for SNMP, a switch interface, and so forth.
- <span id="page-11-2"></span>**•** VMware kernel NIC for accessing VMFS storage over iSCSI or NFS.

# <span id="page-11-1"></span>**Administrator Roles**

The Nexus 1000V enables the network and server administrators to collaboratively manage the switch. The network administrator is responsible for the VSM, including its creation, configuration and maintenance. The server administrator manages the hosts and the VMs, including the connection of specific VM ports and host uplinks to specific port groups, which are published in the vCenter Server by the network administrator. The VEMs are part of the network administrator's domain, but the server administrator has a say in the installation, upgrade, or deletion of a VEM.

The following table describes the administrator roles.

#### **Table 1-1 Administrator Roles**

<span id="page-11-4"></span><span id="page-11-3"></span>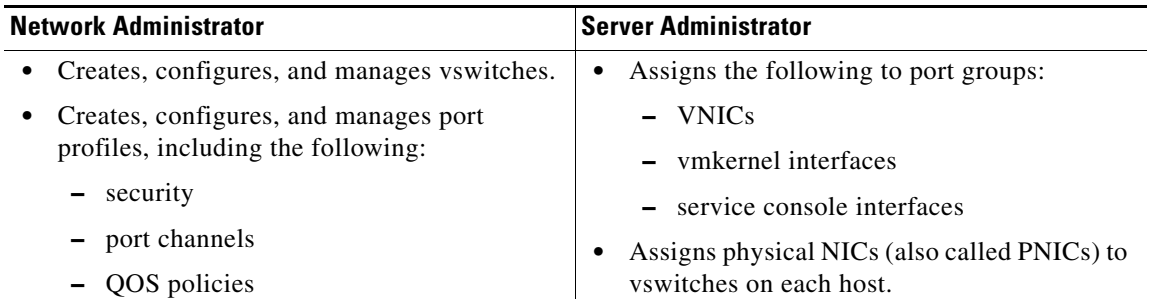

# <span id="page-12-0"></span>**Contrasting the Cisco Nexus 1000V with a Physical Switch**

The following are the differences between the Cisco Nexus 1000V and a physical switch:

- **• Joint management by network and server administrators**
- **• External fabric**

The supervisor(s) and line cards in a physical switch have a shared internal fabric over which they communicate. The Cisco Nexus 1000V uses the external fabric.

**• No switch backplane**

Line cards in a physical switch can forward traffic to each other on the switch's backplane. Since the Nexus 1000V lacks such a backplane, a VEM cannot directly forward packets to another VEM. Instead, it has to forward the packet via some uplink to the external fabric, which then switches it to the destination.

**• No Spanning Tree Protocol**

The Nexus 1000V does not run STP because it will deactivate all but one uplink to an upstream switch, preventing full utilization of uplink bandwidth. Instead, each VEM is designed to prevent loops in the network topology.

**• Port channels only for uplinks**

The uplinks in a host can be bundled in a port channel for load balancing and high availability. The virtual ports cannot be bundled into a port channel, since there is no reason to.

## <span id="page-12-1"></span>**Implementation Considerations**

The following are things to consider when implementing Cisco Nexus 1000V:

- **•** Vmotion of the VSM VM is not supported. In particular, DRS should not be enabled for the VSM VM. Vmotion and DRS are supported for other VMs connected to the Cisco Nexus 1000V.
- **•** VMware Fault Tolerance is not supported for the VSM VM. It is supported for other VMs connected to Cisco Nexus 1000V.
- The snapshot of the VSM VM will not contain the configuration changes made since the snapshot was taken. So, restoring the VSM VM from a snapshot may require some care.
- **•** The server administrator should not assign more than one uplink on the same VLAN without port channels. In other words, it is not supported to assign more than one uplink on the same host to a profile without port channels or port profiles that share one or more VLANs.

## <span id="page-12-2"></span>**Software Compatibility**

Cisco Nexus 1000V VSM can be implemented as a virtual machine in the following VMware environments:

- **•** VMware ESX/i 3.5U2 or higher
- ESX/i 4.0. (requires Enterprise Plus edition of vSphere 4)

## <span id="page-12-3"></span>**Configuring Cisco Nexus 1000V with CLI**

Cisco Nexus 1000V is configured using a command line interface (CLI) from any of the following:

• an SSH session (SSH provides a secure connection.)

- **•** a Telnet Session
- **•** a service console for the VM running the VSM

For information about the CLI, see the ["Understanding the CLI" section on page](#page-14-2) 2-1.

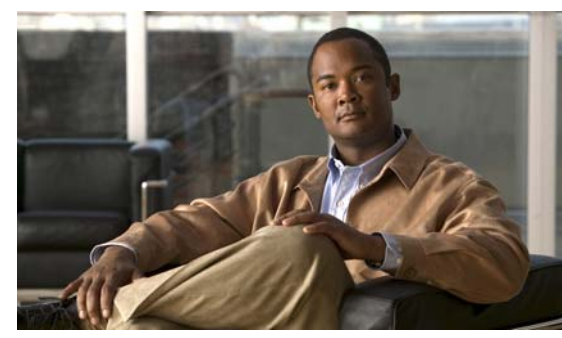

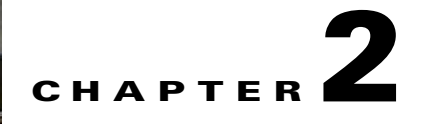

# <span id="page-14-2"></span><span id="page-14-0"></span>**Understanding the CLI**

This chapter provides information about the CLI in the following sections:

- **•** [Information About the CLI Prompt, page](#page-14-1) 2-1
- **•** [Command Modes, page](#page-15-0) 2-2
- **•** [Special Characters, page](#page-19-0) 2-6
- **•** [Keystroke Shortcuts, page](#page-19-1) 2-6
- [Abbreviating Commands, page](#page-21-0) 2-8
- **•** [Using the No Form of a Command, page](#page-21-1) 2-8
- **•** [Using CLI Variables, page](#page-22-0) 2-9
- **•** [Working with Command Scripts, page](#page-24-1) 2-11
- **•** [Using Help, page](#page-26-1) 2-13

# <span id="page-14-3"></span><span id="page-14-1"></span>**Information About the CLI Prompt**

Once you have successfully accessed the system, the CLI prompt displays in the terminal window of your console port or remote workstation, as follows.

switch#

You can change this switch prompt to another name or leave it as it is.

```
Example:
```

```
switch(config)# switchname n1000v
n1000v(config)# exit
n1000v#
```
From the CLI prompt, you can do the following:

- **•** Use CLI commands for configuring features.
- **•** Access the command history.
- **•** Use command parsing functions.

# <span id="page-15-2"></span><span id="page-15-0"></span>**Command Modes**

This section includes the following topics:

- **•** [About Command Modes, page](#page-15-1) 2-2
- **•** [EXEC Command Mode, page](#page-16-0) 2-3
- **•** [Global Configuration Command Mode, page](#page-16-1) 2-3
- **•** [Accessing Interface Configuration Command Mode, page](#page-16-2) 2-3
- **•** [Exiting a Configuration Mode, page](#page-17-0) 2-4
- **•** [Command Mode Summary, page](#page-18-0) 2-5

# <span id="page-15-1"></span>**About Command Modes**

Cisco Nexus 1000V CLI is divided into command modes which define the actions available to the user. Command modes are "nested" and are accessed in sequence. When you first log in, you are placed in CLI EXEC mode.

As you navigate from EXEC mode to Global Configuration mode, a larger set of commands are available to you. To transition to Global Configuration mode, enter the following command:

#### **config t**

The following table shows how command access builds from user EXEC to Global Configuration mode.

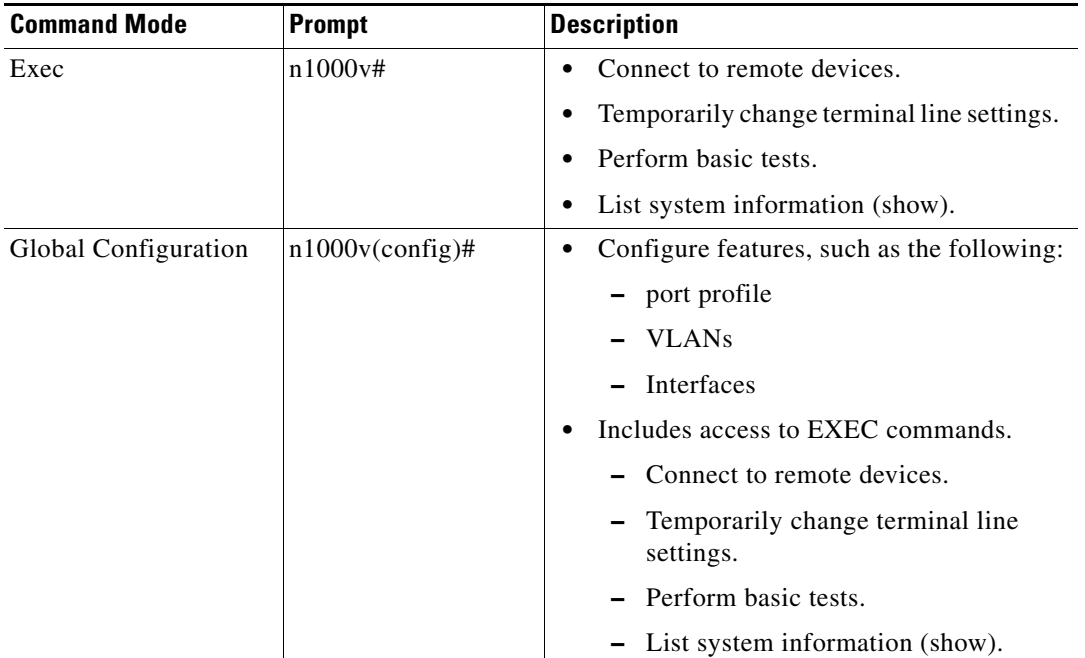

All commands in EXEC command mode are accessible from the Global Configuration command mode. For example, the **show** commands are available from any command mode.

# <span id="page-16-0"></span>**EXEC Command Mode**

<span id="page-16-4"></span><span id="page-16-3"></span>When you first log in, you are placed into EXEC mode. The commands available in EXEC mode include the **show** commands that display device status and configuration information, the **clear** commands, and other commands that perform actions that you do not save in the device configuration.

# <span id="page-16-1"></span>**Global Configuration Command Mode**

Global Configuration mode provides access to the most broad range of commands, including those used to make configuration changes that are saved by the device, and can be stored and applied when the device is rebooted.

<span id="page-16-5"></span>Commands entered in Global Configuration mode update the running configuration file as soon as they are entered, but must also be saved into the startup configuration file by using the following command:

#### **copy running-config startup-config**

In Global Configuration mode, you can access a number of protocol-specific, platform-specific, and feature-specific configuration modes.

# <span id="page-16-2"></span>**Accessing Interface Configuration Command Mode**

To access and list the interface configuration commands, follow these steps:

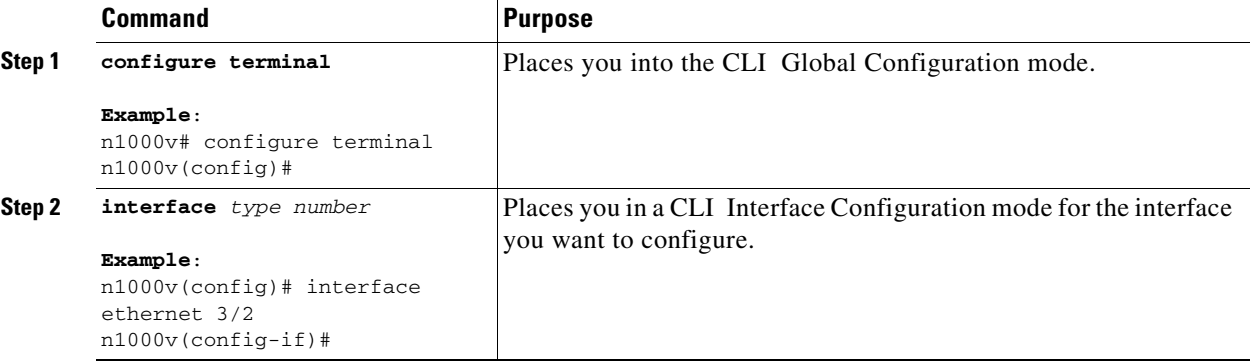

For details about interface commands and configuration, see the document, *Cisco Nexus 1000V Interface Configuration Guide, Release 4.0(4)SV1(1)*.

# <span id="page-17-0"></span>**Exiting a Configuration Mode**

To exit from any Configuration mode, use any of the following commands:

<span id="page-17-3"></span><span id="page-17-2"></span><span id="page-17-1"></span>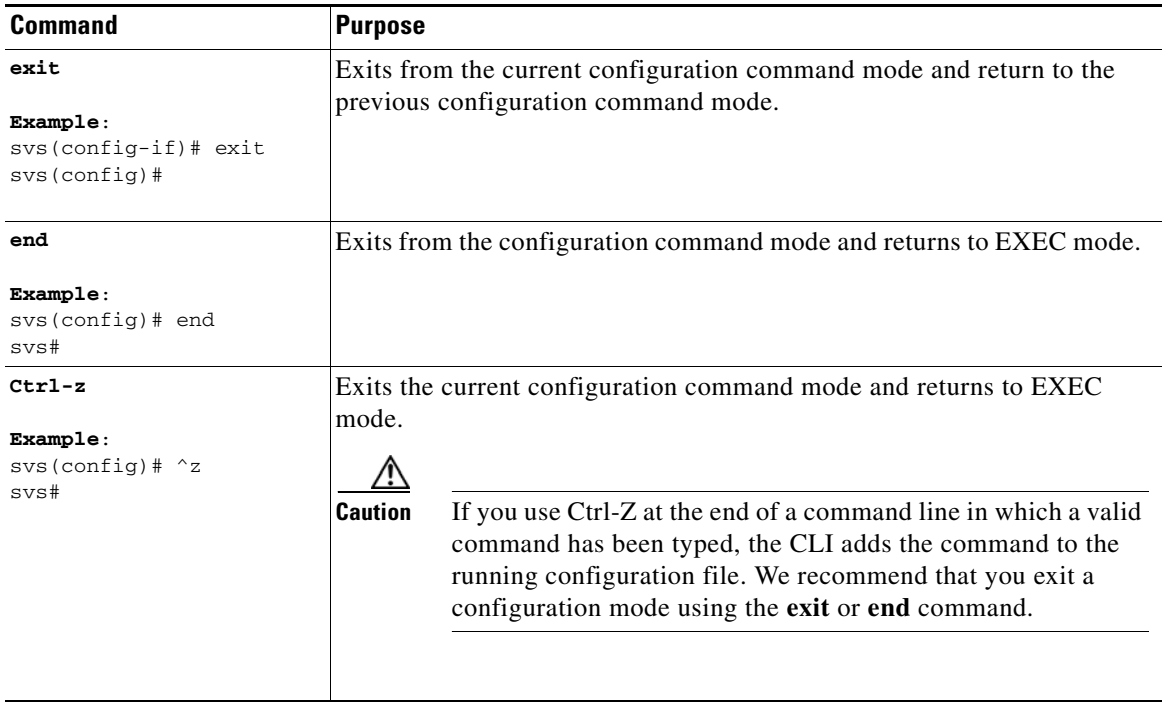

# <span id="page-18-2"></span><span id="page-18-0"></span>**Command Mode Summary**

<span id="page-18-7"></span>[Table](#page-18-1) 2-1 summarizes information about command modes.

### <span id="page-18-1"></span>*Table 2-1 [Command Mode Summary](#page-18-0)*

<span id="page-18-6"></span><span id="page-18-5"></span><span id="page-18-4"></span><span id="page-18-3"></span>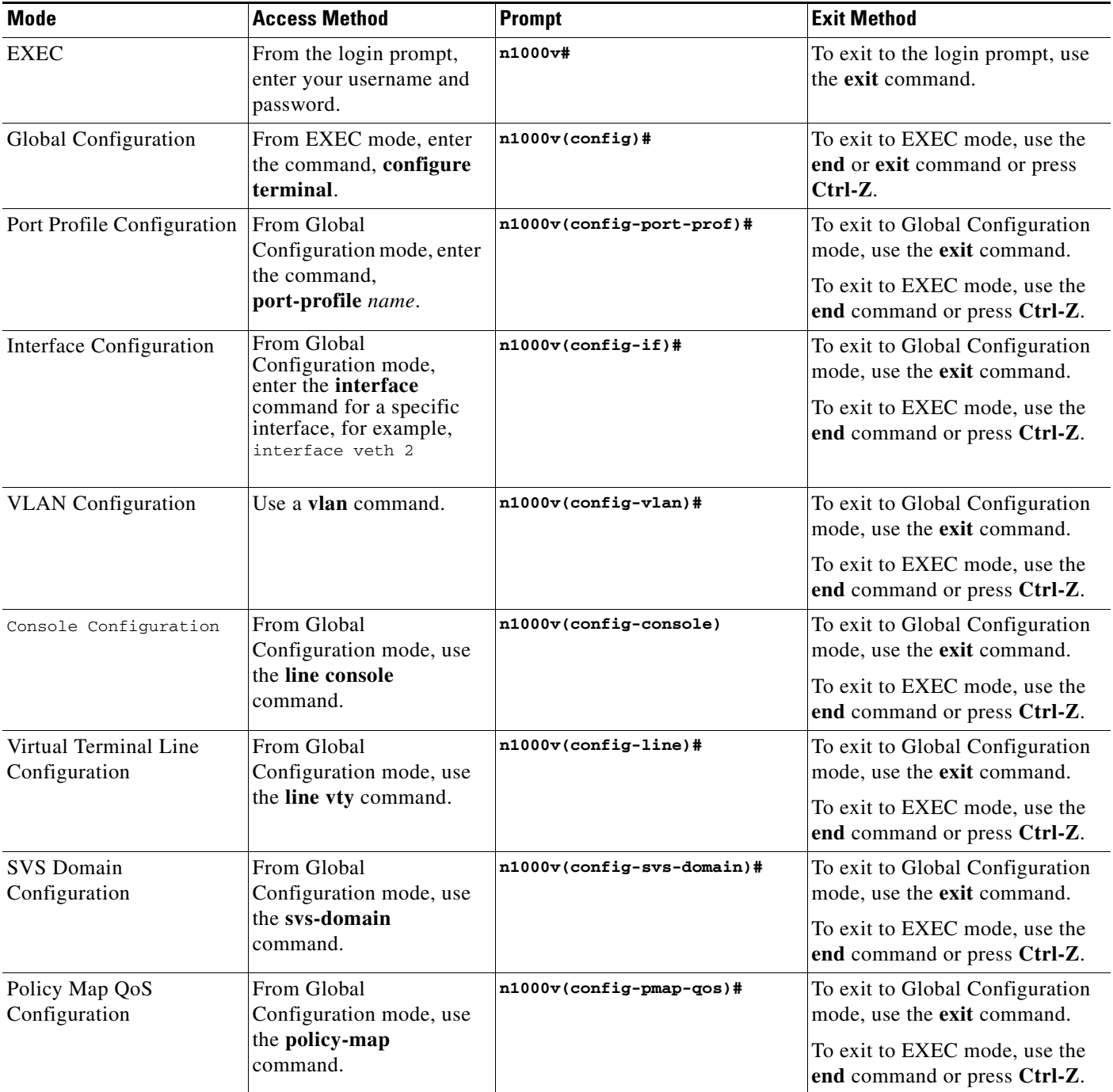

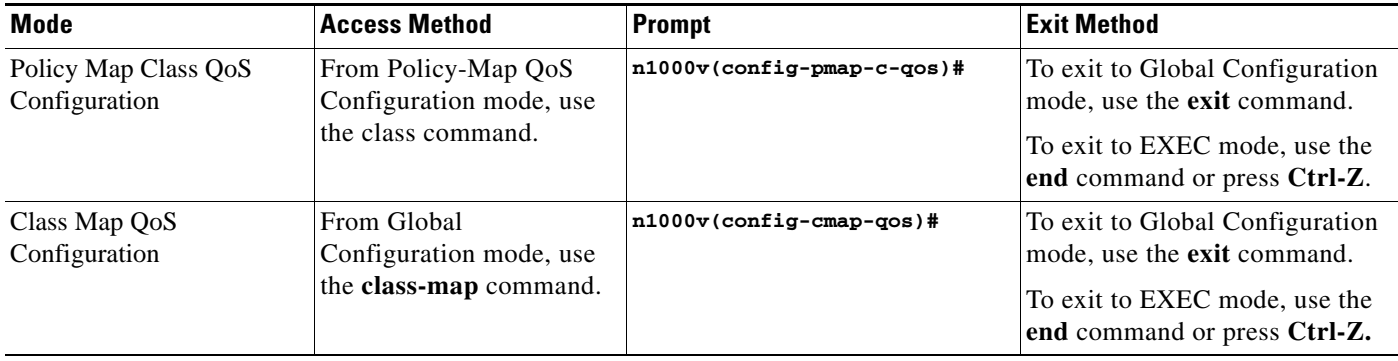

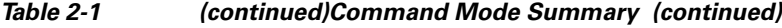

# <span id="page-19-3"></span><span id="page-19-0"></span>**Special Characters**

[Table](#page-19-3) 2-2 lists the characters that have special meaning in Cisco Nexus 1000V text strings and should be used only in regular expressions or other special contexts.

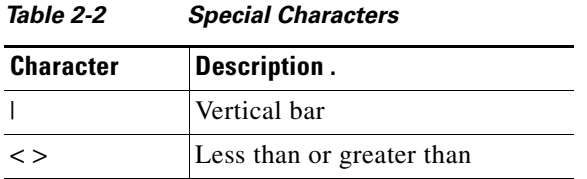

# <span id="page-19-2"></span><span id="page-19-1"></span>**Keystroke Shortcuts**

[Table](#page-19-2) 2-3 lists command key combinations that can be used in both EXEC and configuration modes:

| Key(s)   | <b>Description</b>                                                                                                    |
|----------|----------------------------------------------------------------------------------------------------|
| Ctrl-A   | Moves the cursor to the beginning of the line                                                                                                    |
| Ctrl-B   | Moves the cursor one character to the left.<br>When you enter a command that extends beyond a single line, you can press<br>the Left Arrow or Ctrl-B keys repeatedly to scroll back toward the system<br>prompt and verify the beginning of the command entry, or you can press the<br>Ctrl-A key combination. |
| $Ctrl-C$ | Cancels the command and returns to the command prompt.                                                                                                    |
| $Ctrl-D$ | Deletes the character at the cursor.                                                                                                    |
| $Ctrl-E$ | Moves the cursor to the end of the line.                                                                                                    |
| $Ctrl-F$ | Moves the cursor one character to the right.                                                                                                    |
| Ctrl-G   | Exits to the previous command mode without removing the command string.                                                                                                    |
| Ctrl-K   | Deletes all characters from the cursor to the end of the command line.                                                                                                    |
| Ctrl-L   | Redisplays the current command line.                                                                                                    |

*Table 2-3 [Keystroke Shortcuts](#page-19-1)*

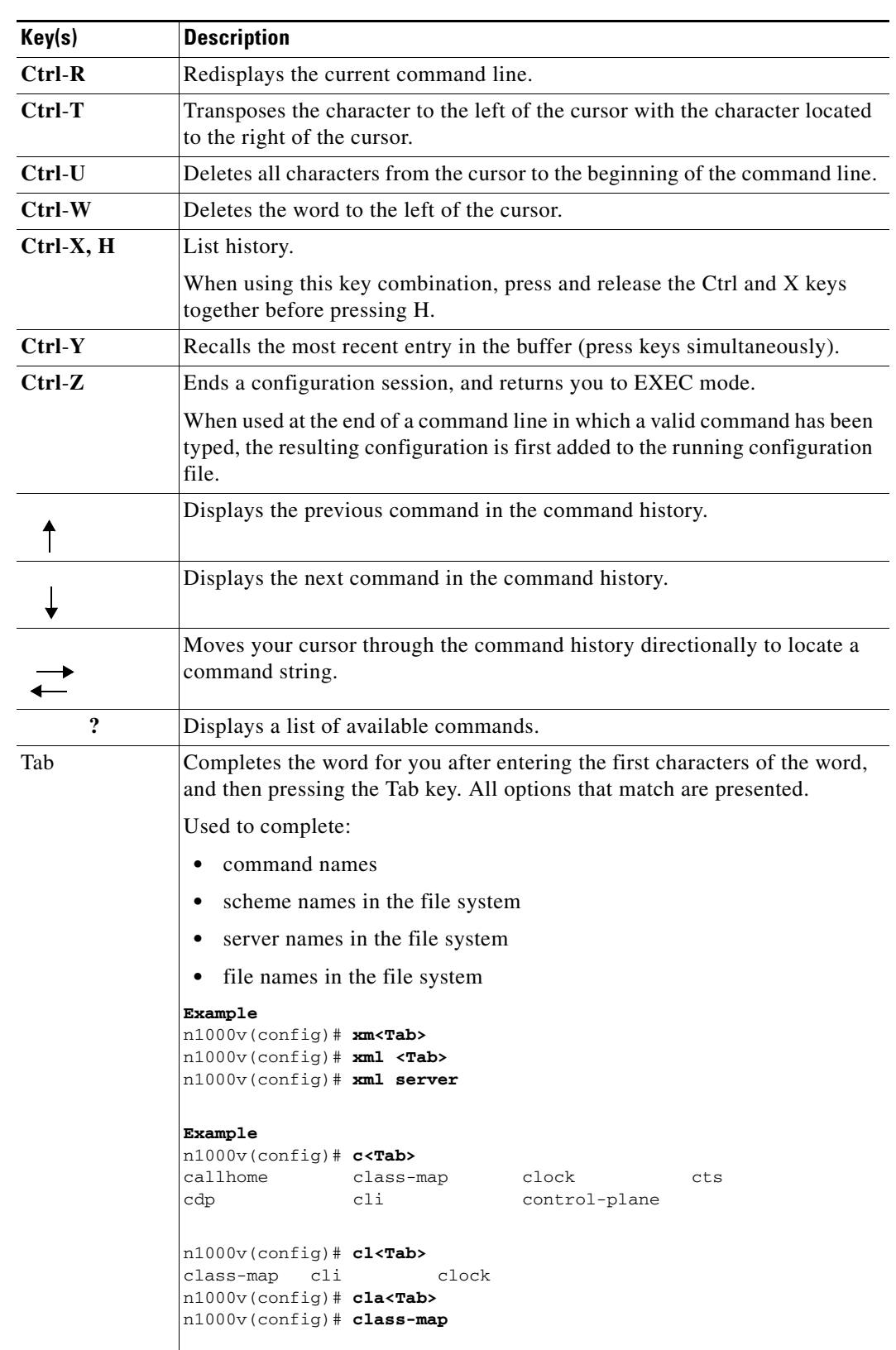

*Table 2-3 Keystroke Shortcuts (continued)*

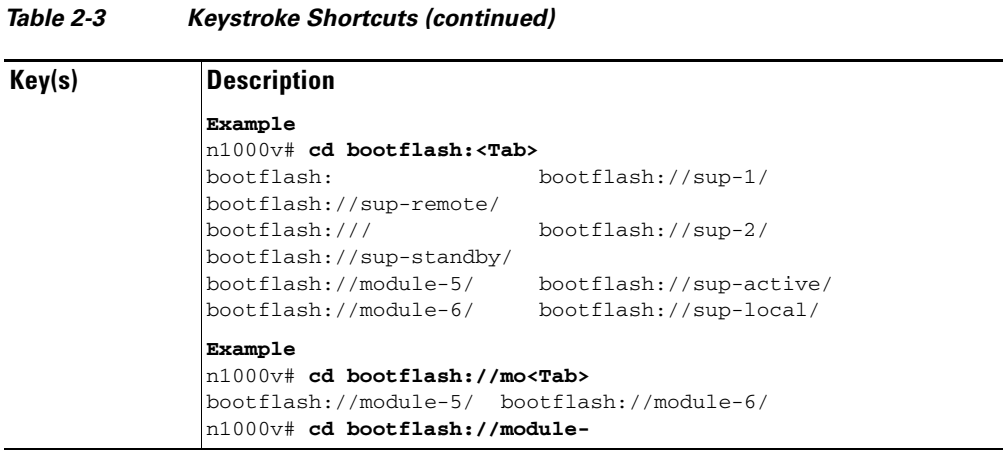

# <span id="page-21-0"></span>**Abbreviating Commands**

You can abbreviate commands and keywords by entering the first few characters of a command. The abbreviation must include sufficient characters to make it unique from other commands or keywords. If you are having trouble entering a command, check the system prompt and enter the question mark (?) for a list of available commands. You might be in the wrong command mode or using incorrect syntax.

[Table](#page-21-2) 2-4 lists examples of command abbreviations.

<span id="page-21-2"></span>

| <b>Command</b>                     | <b>Abbreviation</b> |
|------------------------------------|---------------------|
| configure terminal                 | conf t              |
| copy running-config startup-config | copy run start      |
| interface ethernet 1/2             | $\ln t$ e $1/2$     |
| show running-config                | sho run             |

*Table 2-4 Examples of Command Abbreviations*

# <span id="page-21-1"></span>**Using the** *No* **Form of a Command**

<span id="page-21-3"></span>Almost every configuration command has a **no** form that can be used to disable a feature or function. For example, to remove a VLAN, use the **no vlan** command. To reenable it, use the plain **vlan** command form. The *Cisco Nexus 1000V Command Reference, Release 4.0(4)SV1(1)* describes the **no** form of a command when available.

For example, if you use the **boot** command in Global Configuration mode, you can then use the **no boot** command undo the results:

n1000v(config)# **boot system bootflash: svs1.bin** n1000v(config)# **no boot system bootflash: svs1.bin**

# <span id="page-22-0"></span>**Using CLI Variables**

The Cisco Nexus 1000V supports the definition and use of variables in CLI commands. You can use CLI variables as follows:

- **•** Entered directly on the command line.
- **•** Passed to the child script initiated using the **run-script** command. The variables defined in the parent shell are available for use in the child **run-script** command process ( the ["Running a Script"](#page-24-2)  [section on page](#page-24-2) 2-11).
- Passed as command line arguments to the **run-script** command (the "Running a Script" section on [page](#page-24-2) 2-11).

CLI variables have the following characteristics:

- **•** Cannot have nested references through another variable.
- **•** Can persist across switch reloads.
- **•** Can exist only for the current session

<span id="page-22-2"></span>The Cisco Nexus 1000V software provides one predefined system variable, the TIMESTAMP variable.

# <span id="page-22-1"></span>**User-Defined CLI Session Variables**

You can define CLI session variables to persist only for the duration of your CLI session using the **cli var name** command in EXEC mode. CLI session variables are useful for scripts that you execute periodically.

The following example shows how to create a user-defined CLI session variable.

svs# **cli var name testinterface ethernet 3/2**

You can reference a variable using the syntax **\$(**variable**)**.

The following example shows how to reference a user-defined CLI session variable.

```
n1000v# show interface $(testinterface)
Ethernet3/2 is up
     Hardware is Ethernet, address is 0050.565a.2341 (bia 0050.565a.2341)
     MTU 1500 bytes, BW -332641784 Kbit, DLY 10 usec,
        reliability 255/255, txload 1/255, rxload 1/255
     Encapsulation ARPA
     Port mode is trunk
     full-duplex, 1000 Mb/s
     Beacon is turned off
     Auto-Negotiation is turned on
     Input flow-control is off, output flow-control is off
     Rx
     222045 Input Packets 24263 Unicast Packets
     89347 Multicast Packets 108435 Broadcast Packets
     22529316 Bytes
     Tx
     33710 Output Packets 31393 Unicast Packets
     1898 Multicast Packets 419 Broadcast Packets 461 Flood Packets
     5221175 Bytes
     91323 Input Packet Drops 0 Output Packet Drops
```
n1000v#

Use the show cli variables command to display user-defined CLI session variables. The following example displays user-defined CLI session variables.

 $\mathbf{I}$ 

```
n1000v# show cli variables
VSH Variable List
-----------------
TIMESTAMP="2008-07-02-13.45.15"
testinterface="ethernet 3/1"
n1000v#
```
Use the **cli no var name** command to remove user-defined CLI session variables.

The following example removes a user-defined CLI session variable.

```
n1000v# cli no var name testinterface
```
# <span id="page-23-0"></span>**User-Defined CLI Persistent Variables**

You can define CLI variables that persist across CLI sessions and switch reloads using the **cli var name** command in configuration mode. These CLI persistent variables are defined in configuration mode and are saved in the running configuration file.

The following example shows how to create a user-defined CLI persistent variable.

```
n1000v# config t
n1000v(config)# cli var name mgmtport mgmt 0
n1000v(config)# exit
n1000v#
```
You can reference a variable using the syntax **\$(**variable**)**.

The following example shows how to reference a user-defined CLI persistent variable.

```
n1000v# show interface $(mgmtport)
mgmt0 is up
     Hardware is GigabitEthernet, address is 0000.0000.0000 (bia 0050.5681.5578)
     Internet Address is 10.78.1.63/24
     MTU 1500 bytes, BW 0 Kbit, DLY 0 usec,
        reliability 255/255, txload 1/255, rxload 1/255
     Encapsulation ARPA
     full-duplex, 1000 Mb/s
     Beacon is turned off
     Auto-Negotiation is turned on
     Input flow-control is off, output flow-control is off
     321949 packets input, 67199373 bytes
     0 multicast frames, 0 compressed
     0 input errors, 0 frame, 0 overrun, 0 fifo
     30178 packets output, 7071526 bytes
     0 underrun, 0 output errors, 0 collisions
     0 fifo, 0 carrier errors
```
n1000v#

Use the **show cli variables** command to display user-defined CLI persistent variables.

The following example displays user-defined CLI persistent variables.

```
n1000v# show cli variables
VSH Variable List
 -----------------
TIMESTAMP="2005-10-24-21.37.13"
mgmtport="mgmt 0"
```
Use the **no cli var name** command in configuration mode to remove user-defined CLI persistent variables.

The following example removes a user-defined CLI persistent variable.

```
n1000v# config t
n1000v(config)# cli no var name mgmtport
```
# <span id="page-24-0"></span>**System-Defined Variables**

Cisco Nexus 1000V supports one predefined variable: TIMESTAMP. This variable refers to the time of execution of the command in the format YYYY-MM-DD-HH.MM.SS.

**Note** The TIMESTAMP variable name is case sensitive. All letters must be uppercase.

The following example uses \$(TIMESTAMP) when redirecting **show** command output to a file*.*

```
Example:
n1000v# show running-config > rcfg.$(TIMESTAMP)
n1000v# dir
        5718 Jul 02 14:09:58 2008 rcfg.2008-07-02-14.09.58
Usage for volatile://
        8192 bytes used
    20963328 bytes free
    20971520 bytes total
n1000v#
```
# <span id="page-24-1"></span>**Working with Command Scripts**

This section includes the following sections:

- **•** [Running a Script, page](#page-24-2) 2-11
- **•** [Using CLI Variables in Scripts, page](#page-25-0) 2-12
- **•** [Delaying Command Action, page](#page-26-0) 2-13

# <span id="page-24-2"></span>**Running a Script**

The **run-script** command executes the commands specified in a file. To use this command, be sure to create the file and specify commands in the required order.

**Note** You cannot create the script files at the switch prompt. You can create the script file on an external machine and copy it into the bootflash: directory. This section assumes that the script file resides in the bootflash: directory.

The syntax for this command is **run-script** *filename*.

This example displays the CLI commands specified in the testfile that resides in bootflash.

```
n1000v# show file bootflash:testfile
conf t
show interface mgmt 0
```
This file output is in response to the **run-script** command executing the contents in the testfile file:

```
pvk-s33# run-script bootflash:testfile
`conf t`
`show interface mgmt 0`
mgmt0 is up
Hardware: Ethernet, address: 0050.5682.4ace (bia 0050.5682.4ace)
Internet Address is 10.78.1.99/24
MTU 1500 bytes, BW 1000000 Kbit, DLY 10 usec,
reliability 255/255, txload 1/255, rxload 1/255
Encapsulation ARPA
full-duplex, 1000 Mb/s
Auto-Negotiation is turned on
25427 packets input, 2602757 bytes
0 multicast frames, 0 compressed
0 input errors, 0 frame, 0 overrun, 0 fifo
9077 packets output, 2433391 bytes
0 underrun, 0 output errors, 0 collisions
0 fifo, 0 carrier errors
...
```
## <span id="page-25-0"></span>**Using CLI Variables in Scripts**

<span id="page-25-1"></span>You can use CLI variables defined by the **cli var** command ( the ["Using CLI Variables" section on](#page-22-0)  [page](#page-22-0) 2-9) or passed as arguments in the **run-script** command.

The following example shows how to use CLI session variables in a script file used by the **run-script**  command.

```
n1000v# cli var name testinterface e 3/1
n1000v# show file bootflash:test1.vsh
show interface $(testvar)
n1000v# run-script bootflash:test1.vsh
`show interface $(testvar)`
Ethernet3/1 is down (Administratively down)
  Hardware is 10/100/1000 Ethernet, address is 0000.0000.0000 (bia 0019.076c.4da
c)
  MTU 1500 bytes, BW 1000000 Kbit, DLY 10 usec,
      reliability 255/255, txload 1/255, rxload 1/255
   Encapsulation ARPA
  auto-duplex, auto-speed
  Beacon is turned off
  Auto-Negotiation is turned on
  Input flow-control is off, output flow-control is off
  Auto-mdix is turned on
   Switchport monitor is off
   Last clearing of "show interface" counters never
   5 minute input rate 0 bytes/sec, 0 packets/sec
   5 minute output rate 0 bytes/sec, 0 packets/sec
  L3 in Switched:
    ucast: 0 pkts, 0 bytes - mcast: 0 pkts, 0 bytes
  L3 out Switched:
     ucast: 0 pkts, 0 bytes - mcast: 0 pkts, 0 bytes
   Rx
     0 input packets 0 unicast packets 0 multicast packets
     0 broadcast packets 0 jumbo packets 0 storm suppression packets
     0 bytes
   Tx
```

```
 0 output packets 0 multicast packets
 0 broadcast packets 0 jumbo packets
 0 bytes
 0 input error 0 short frame 0 watchdog
 0 no buffer 0 runt 0 CRC 0 ecc
 0 overrun 0 underrun 0 ignored 0 bad etype drop
 0 bad proto drop 0 if down drop 0 input with dribble
 0 input discard
 0 output error 0 collision 0 deferred
 0 late collision 0 lost carrier 0 no carrier
 0 babble
 0 Rx pause 0 Tx pause 0 reset
```
The following example shows how you can pass CLI session variable as arguments to a child **run-script** command process.

```
n1000v# show file bootflash:test1.vsh
show interface $(var1) $(var2)
```

```
n1000v# run bootflash:test2.vsh var1="e3/1" var2="brief"
```
`show interface \$(var1) \$(var2)`

-------------------------------------------------------------------------------- Ethernet VLAN Type Mode Status Reason Speed Port Interface Ch # -------------------------------------------------------------------------------- Eth2/45 -- eth routed down Administratively down auto(D) --

## <span id="page-26-2"></span><span id="page-26-0"></span>**Delaying Command Action**

The **sleep** command delays an action by a specified number of seconds, and is particularly useful within a script.

The syntax for this command is **sleep** *seconds*.

n1000v# **sleep 30**

<span id="page-26-3"></span>You will the switch prompt return after 30 seconds.

# <span id="page-26-1"></span>**Using Help**

The CLI provides the following help features.

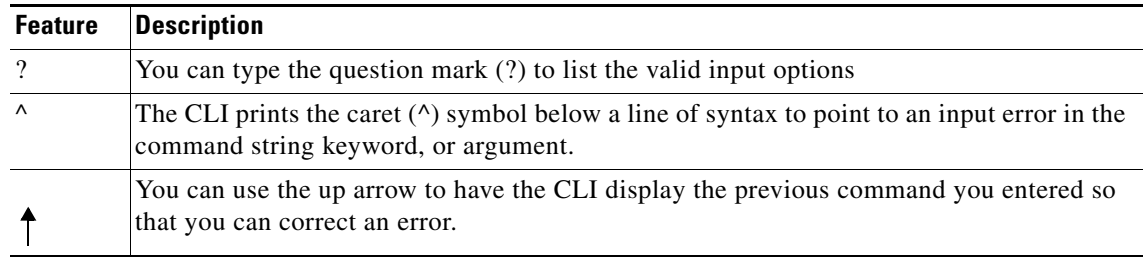

The following example describes how to use syntax error isolation and context-sensitive help.

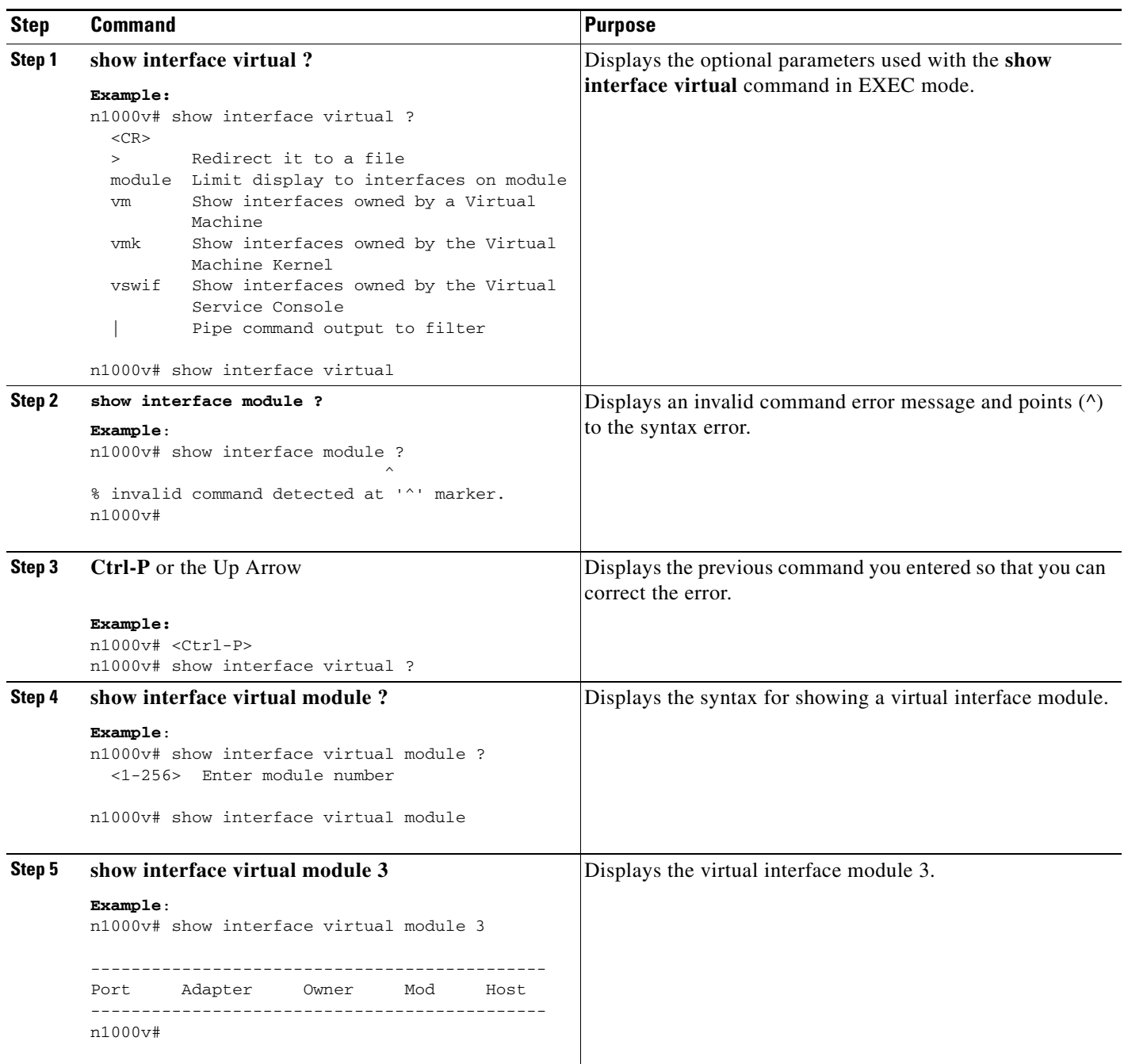

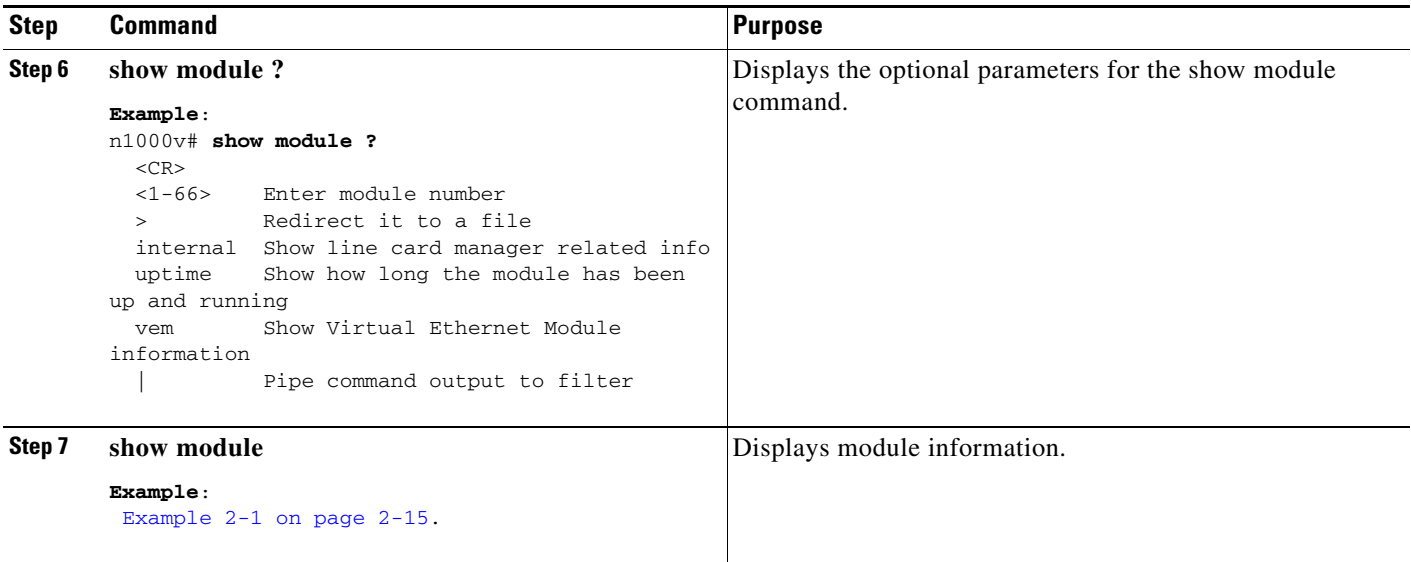

#### <span id="page-28-0"></span>*Example 2-1 Using Help*

```
n1000v# show interface virtual ?
 <CR> > Redirect it to a file
  module Limit display to interfaces on module
  port-mapping Show hypervisor port mapping
  vm Show interfaces owned by a Virtual Machine
  vmk Show interfaces owned by the Virtual Machine Kernel
  vswif Show interfaces owned by the Virtual Service Console
  | Pipe command output to filter
n1000v# show interface module ?
 ^
% invalid command detected at '^' marker.
n1000v# <Ctrl-P>
n1000v# show interface virtual ?
n1000v# show interface virtual module ?
  <1-256> Enter module number
n1000v# show interface virtual module ?
  <1-256> Enter module number
n1000v# show interface virtual module 3
--------------------------------------------------------------------------------
Port Adapter Owner Mod Host
--------------------------------------------------------------------------------
n1000v# show module ?
 \langle CR \rangle <1-32> Enter module number
  > Redirect it to a file
  internal Show line card manager related info
  uptime Show how long the module has been up and running
   | Pipe command output to filter
n1000v# show module
show module
Mod Ports Module-Type Model Model Status
--- ----- -------------------------------- ------------------ ------------
```
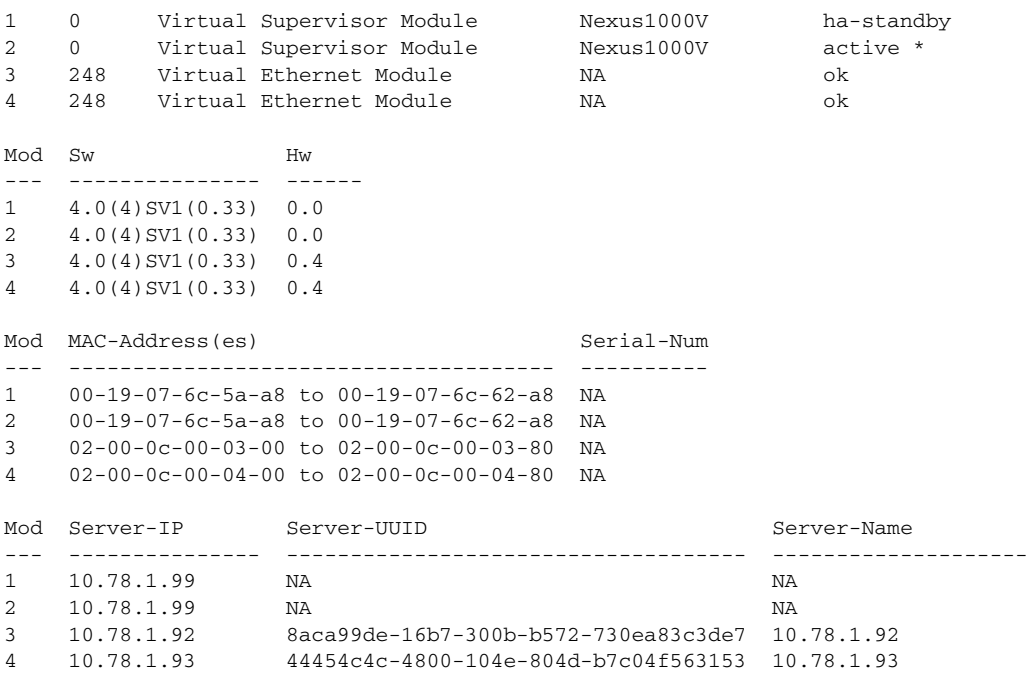

\* this terminal session

**Cisco Nexus 1000V Getting Started Guide, Release 4.0(4)SV1(1)**

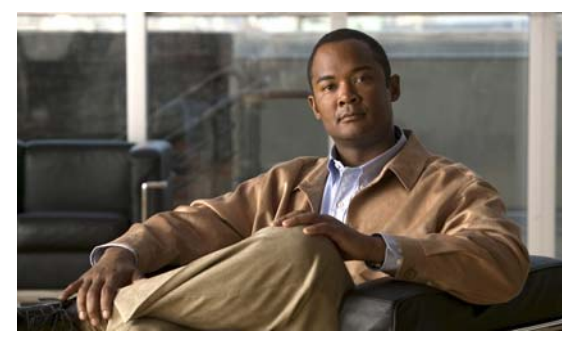

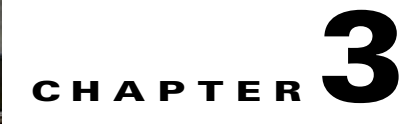

# <span id="page-30-3"></span><span id="page-30-0"></span>**Configuring the Terminal**

This chapter provides information about configuring the terminal in the following topics:

- [Information about the Terminal, page](#page-30-1) 3-1
- **•** [Setting the Screen Length for the Console Terminal, page](#page-31-0) 3-2
- **•** [Setting the Screen Width for the Console Terminal, page](#page-31-1) 3-2
- **•** [Displaying Terminal Settings, page](#page-32-0) 3-3
- [Setting the Timeout for Console Connections, page](#page-32-1) 3-3
- **•** [Setting the Timeout for SSH and Telnet Connections, page](#page-33-0) 3-4
- **•** [Clearing a Line Connection to the Switch, page](#page-34-0) 3-5
- **•** [Setting a Timeout for the Current Session, page](#page-34-1) 3-5

# <span id="page-30-1"></span>**Information about the Terminal**

You can configure the terminal type, display, timeout, and other settings for the console terminal connected to the Cisco Nexus 1000V.

# <span id="page-30-2"></span>**Defining a Terminal Type**

Use this procedure to define the type of terminal to use for the switch.

### **BEFORE YOU BEGIN**

Before beginning this procedure, you must know or do the following:

**•** You are logged in to a terminal session with the CLI in EXEC mode.

#### **DETAILED STEPS**

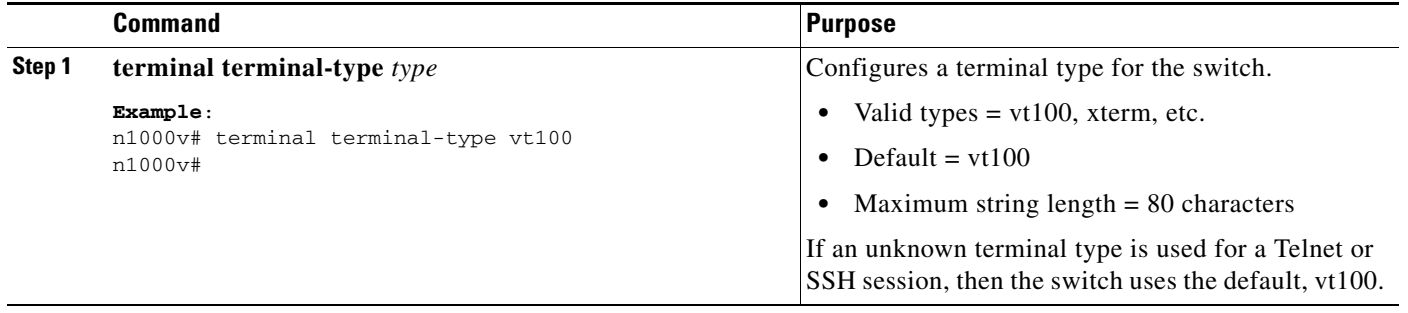

# <span id="page-31-0"></span>**Setting the Screen Length for the Console Terminal**

Use this procedure to set the number of lines to display on the screen duirng the current console session.

### **BEFORE YOU BEGIN**

Before beginning this procedure, you must know or do the following:

- **•** This procedure only applies to the console port. Telnet and SSH sessions set the terminal length automatically.
- **•** You are logged in to a terminal session with the CLI in EXEC mode.

#### **DETAILED STEPS**

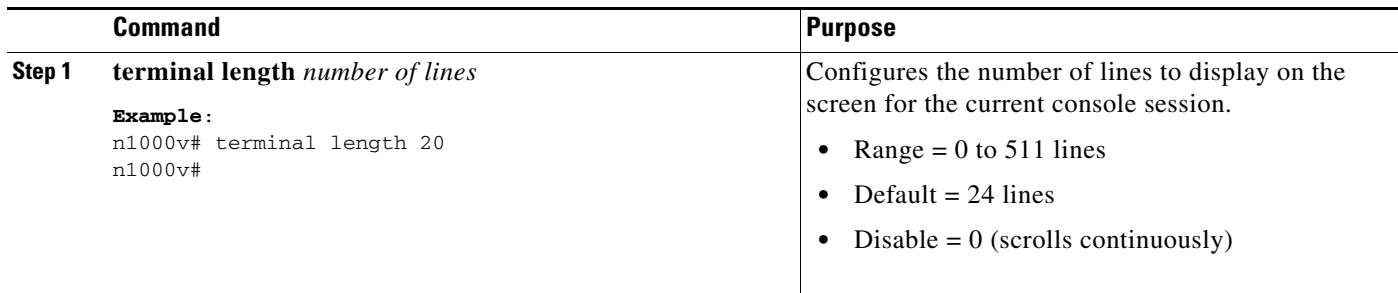

# <span id="page-31-1"></span>**Setting the Screen Width for the Console Terminal**

Use this procedure to set the number of characters to display on a screen line during the current console session.

#### **BEFORE YOU BEGIN**

Before beginning this procedure, you must know or do the following:

• This procedure only applies to the console port. Telnet and SSH sessions set the terminal width automatically.

**•** You are logged in to a terminal session with the CLI in EXEC mode.

### **DETAILED STEPS**

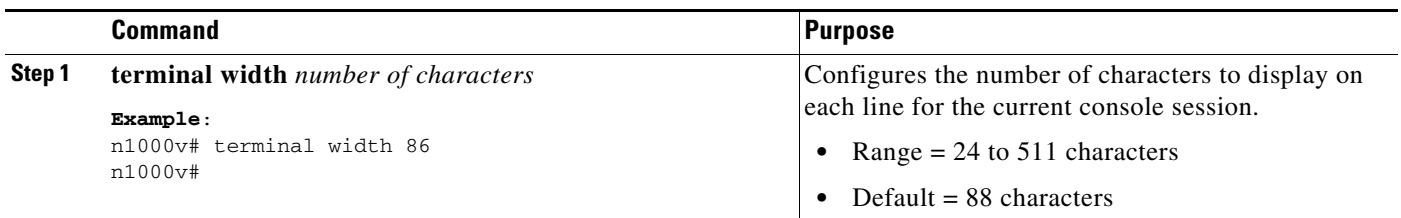

# <span id="page-32-0"></span>**Displaying Terminal Settings**

Use this procedure to display the terminal settings for the current session.

#### **BEFORE YOU BEGIN**

Before beginning this procedure, you must know or do the following:

**•** You are logged in to a terminal session with the CLI in any command mode.

### **DETAILED STEPS**

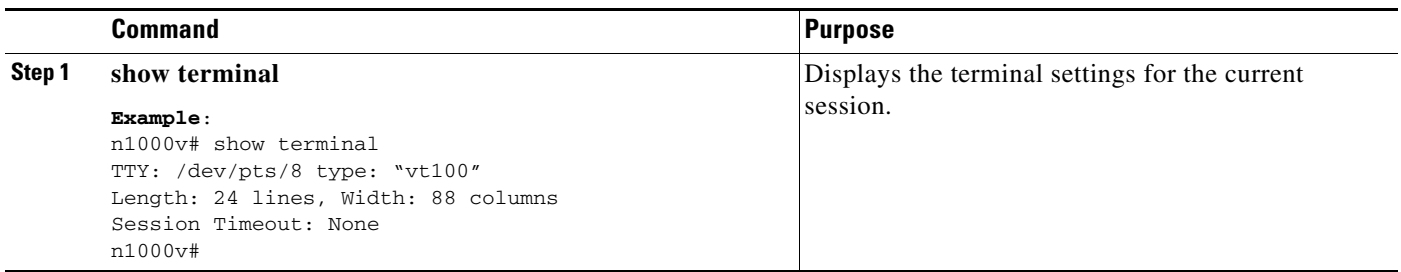

# <span id="page-32-1"></span>**Setting the Timeout for Console Connections**

Use this procedure to specify the duration of time, in minutes, that an inactive console session remains open.

#### **BEFORE YOU BEGIN**

Before beginning this procedure, you must know or do the following:

**•** You are logged in to a terminal session with the CLI in EXEC mode.

#### **DETAILED STEPS**

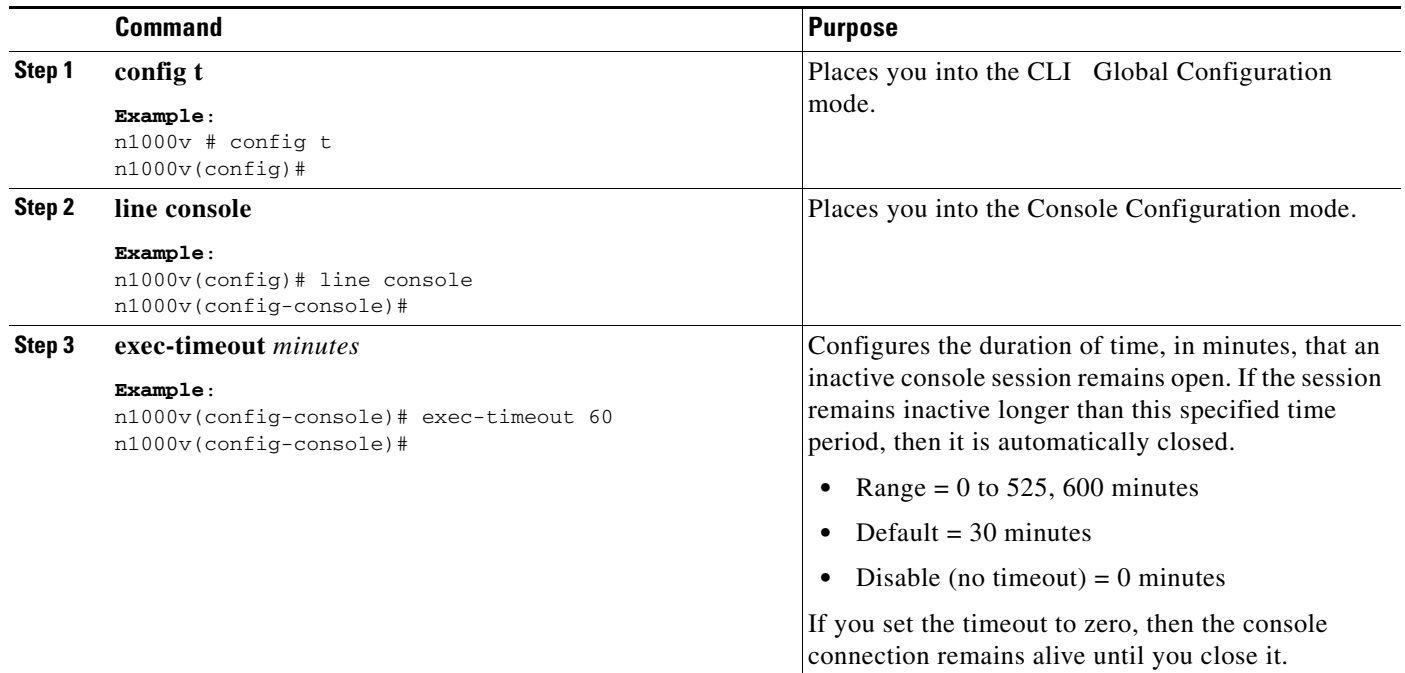

# <span id="page-33-0"></span>**Setting the Timeout for SSH and Telnet Connections**

Use this procedure to specify the duration of time, in minutes, that an inactive SSH or Telnet session remains open.

### **BEFORE YOU BEGIN**

Before beginning this procedure, you must know or do the following:

**•** You are logged in to a terminal session with the CLI in EXEC mode.

### **DETAILED STEPS**

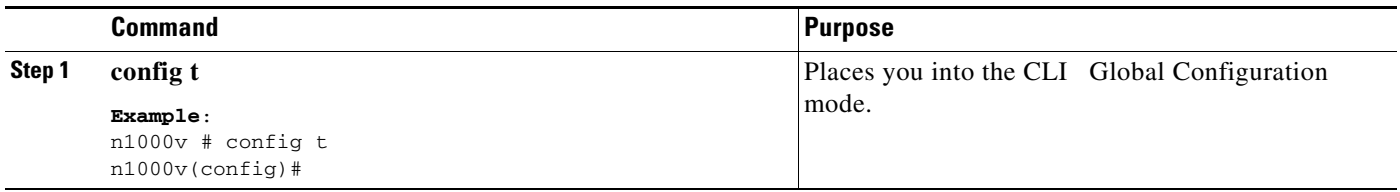

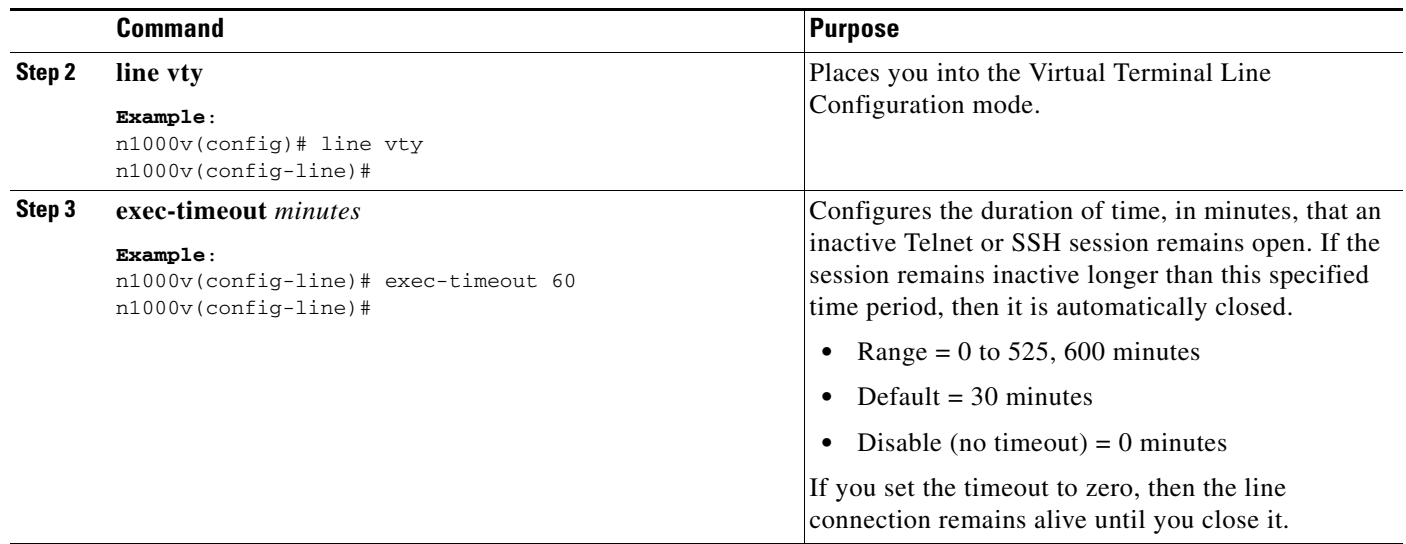

# <span id="page-34-0"></span>**Clearing a Line Connection to the Switch**

Use this procedure to close a specific line connection to the switch.

#### **BEFORE YOU BEGIN**

Before beginning this procedure, you must know or do the following:

**•** You are logged in to a terminal session with the CLI in EXEC mode.

### **DETAILED STEPS**

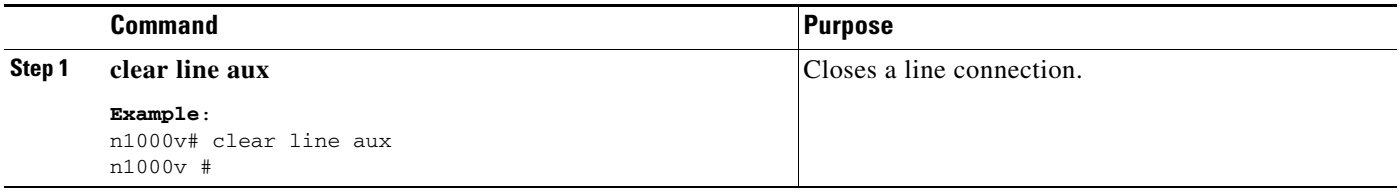

# <span id="page-34-1"></span>**Setting a Timeout for the Current Session**

Use this procedure to establish a maximum duration of time, in minutes, that the current terminal session can remain open before the switch shuts it down.

#### **BEFORE YOU BEGIN**

Before beginning this procedure, you must know or do the following:

**•** You are logged in to a terminal session with the CLI in EXEC mode.

### **DETAILED STEPS**

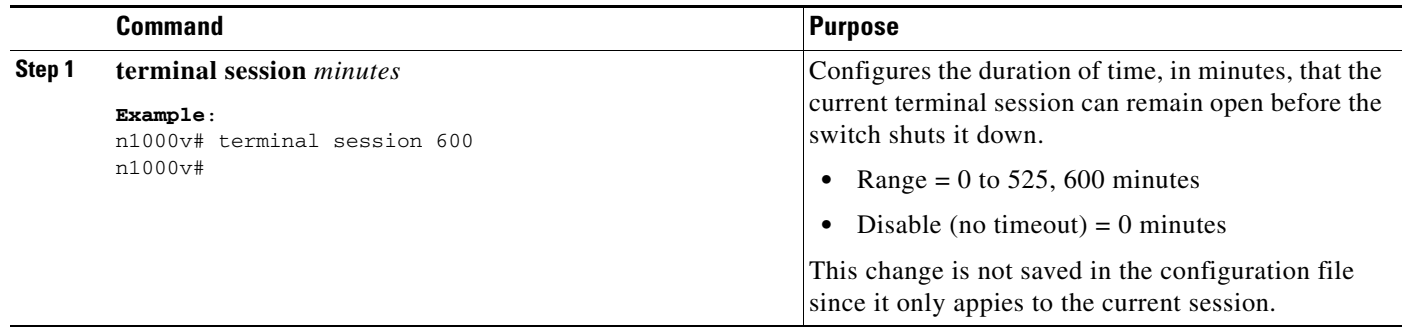

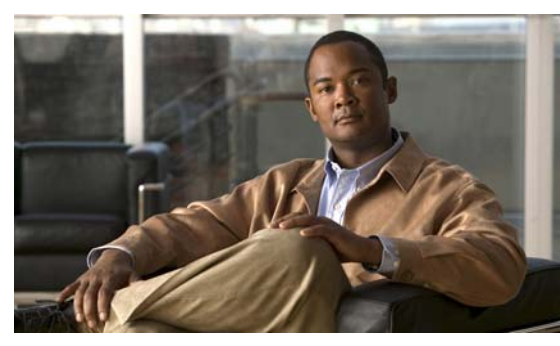

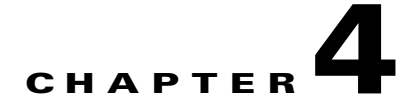

# <span id="page-36-1"></span><span id="page-36-0"></span>**List of Terms**

The following terminology is used in the Cisco Nexus 1000V implementation.

*Table 4-1 Cisco Nexus 1000V Terminology* 

| <b>Term</b>                      | <b>Description</b>                                                                                                    |
|----------------------------------|----------------------------------------------------------------------------------------------------|
| Virtual Supervisor Module (VSM)  | This is the control software of the Cisco Nexus 1000V distributed virtual switch. It<br>runs on a virtual machine (VM) and is based on Cisco NX-OS.                                                                                                    |
| <b>Control VLAN</b>              | One of two VLANs for the communication between VSM and VEM. The control<br>VLAN is used to exchange control messages. The network administrator configures<br>the control VLAN. See packet VLAN.                                                                                     |
| Virtual Ethernet Module (VEM)    | This is the part of Cisco Nexus 1000V that actually switches data traffic. It runs on a<br>VMware ESX 4.0 host. Up to 64 VEMs are controlled by one VSM. All the VEMs that<br>form a switch domain should be in the same virtual Data Center as defined by VMware<br>vCenter Server. |
| Distributed Virtual Switch (DVS) | This is a logical switch that spans one or more VMware ESX 4.0 servers. It is<br>controlled by one VSM instance.                                                                                                    |
| ESX/ESXi                         | A virtualization platform used to create the virtual machines as a set of configuration<br>and disk files that together perform all the functions of a physical machine.                                                                                                    |
|                                  | Each ESX/ESXi host has a VI Client available for management use. If your ESX/ESXi<br>host is registered with the vCenter Server, a VI Client that accommodates the vCenter<br>Server features is available.                                                                          |
| Managed Object Browser (MOB)     | A tool that enables you to browse managed objects on VirtualCenter Server and ESX<br>Server systems.                                                                                                    |
| Packet VLAN                      | One of two VLANs for the communication between VSM and VEM. The packet<br>VLAN forwards relevant data packets, such as CDP, from the VEM to the VSM. The<br>network administrator configures the packet VLAN. See control VLAN.                                                      |
| Virtual Machine (VM)             | A virtualized x86 PC environment in which a guest operating system and associated<br>application software can run. Multiple virtual machines can operate on the same host<br>system concurrently.                                                                                    |
| vCenter Server                   | A service that acts as a central administrator for VMware ESX/ESXi hosts that are<br>connected on a network. vCenter Server directs actions on the virtual machines and<br>the virtual machine hosts (the ESX/ESXi hosts).                                                           |

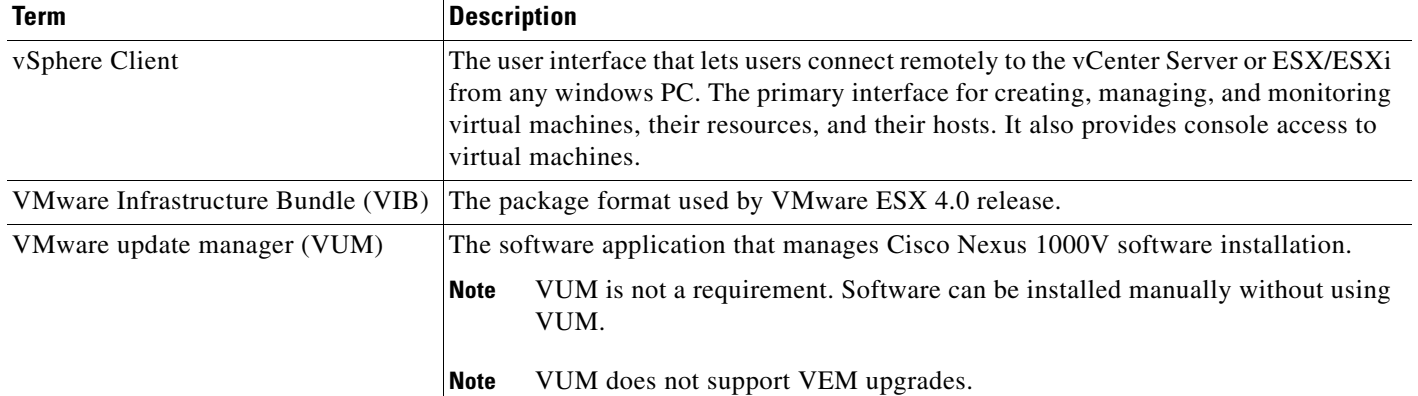

### *Table 4-1 Cisco Nexus 1000V Terminology (continued)*

**The Second Service** 

![](_page_38_Picture_1.jpeg)

### <span id="page-38-0"></span>**INDEX**

## **Symbols**

#### ^Z **[2-4](#page-17-1)**

## **C**

#### CLI

![](_page_38_Picture_238.jpeg)

## **D**

documentation additional publications **[1-iii](#page-6-1)**

### **E**

end command **[2-4](#page-17-2)** EXEC commands user level **[2-3](#page-16-4)** exit **[2-4](#page-17-3)**

## **G**

global configuration mode description **[2-3](#page-16-3)** entering **[2-3](#page-16-3)** exiting **[2-3](#page-16-3)** summary **[2-5](#page-18-3)**

## **I**

interface configuration mode summary **[2-5](#page-18-4)**

### **M**

modes

*[See](#page-18-5)* command modes

### **N**

no command form **[2-8](#page-21-3)**

### **P**

privileged EXEC mode

**Cisco Nexus 1000V Getting Started Guide, Release 4.0(4)SV1(1)**

**The Co** 

## *Send document comments to nexus1k-docfeedback@cisco.com.*

summary **[2-5](#page-18-6)** prompts

system **[2-5](#page-18-7)**

## **R**

related documents **[1-iii](#page-6-2)** [roles](#page-11-2) network administrator **[1-4](#page-11-3)**

server administrator **[1-4](#page-11-4)**

## **S**

syntax checking

*[See](#page-26-3)* context-sensitive help

## **T**

time

setting delay in CLI **[2-13](#page-26-2)**

## **U**

user EXEC mode

commands **[2-3](#page-16-4)**

description **[2-3](#page-16-4)**